#### **Les outils de la curation : Storify et Curated.by**

Retour au sommaire de la lettre

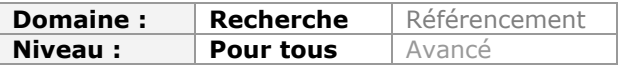

*Le Web déborde, ces temps-ci, des mots "curation", "curator" ou "curateur". Nous continuons notre série d'articles qui vous aideront à y voir plus clair sur cette notion de "curation digitale"... Ce mois-ci, nous détaillons deux outils récemment apparus sur le Web : Storify permet de "créer des histoires" en agrégeant des contenus issus de sources très diverses et Curated.by crée des "bundles" d'informations structurées. Deux outils intéressants mais qui ne sont pas sans défauts...*

Lancé par un américain, Burt Herman, et un belge installé en Californie, Xavier Damman, le service Storify démarre sous de bons augures puisqu'il a remporté en mars dernier le concours SXSW ([http://www.sxsw.com/\)](http://www.sxsw.com/) dans la catégorie "*News related technologies*". L'idée phare de l'outil est en effet de permettre de mettre en scène une histoire pour mieux la raconter. Dans la foulée, le service a lancé sa version bêta publique à la fin du mois d'avril et il est désormais accessible à tous.

## *Storify, pour créer des histoires sur le web*

L'ouverture du compte sur **Storify** ([http://storify.com/\)](http://storify.com/) se fait via Twitter et la page d'accueil est une page blanche qui vous invite à créer une "histoire" :

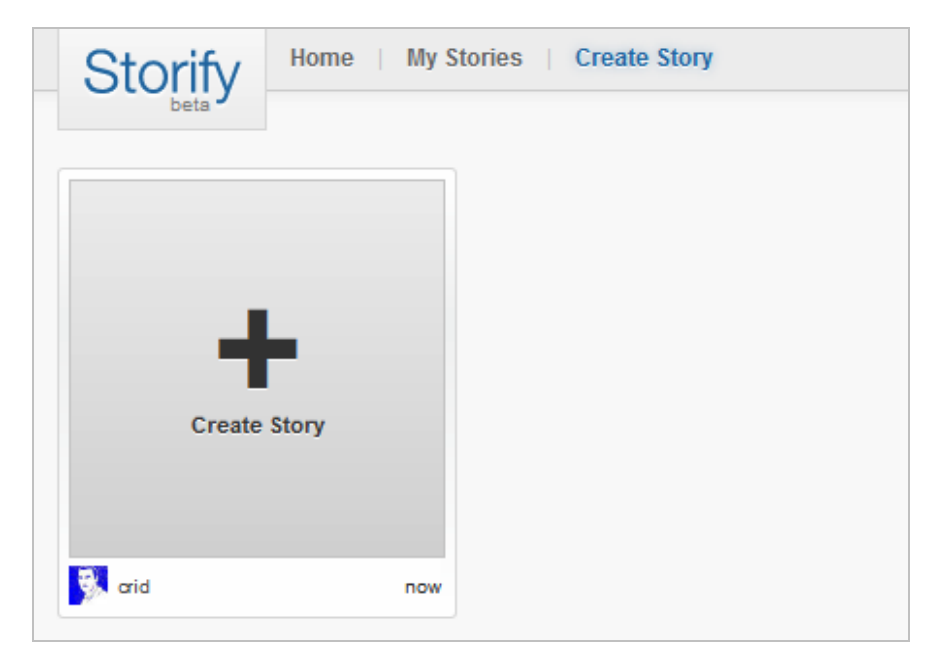

Cliquer sur le + permet d'accéder à une interface de création de page divisée en trois parties.

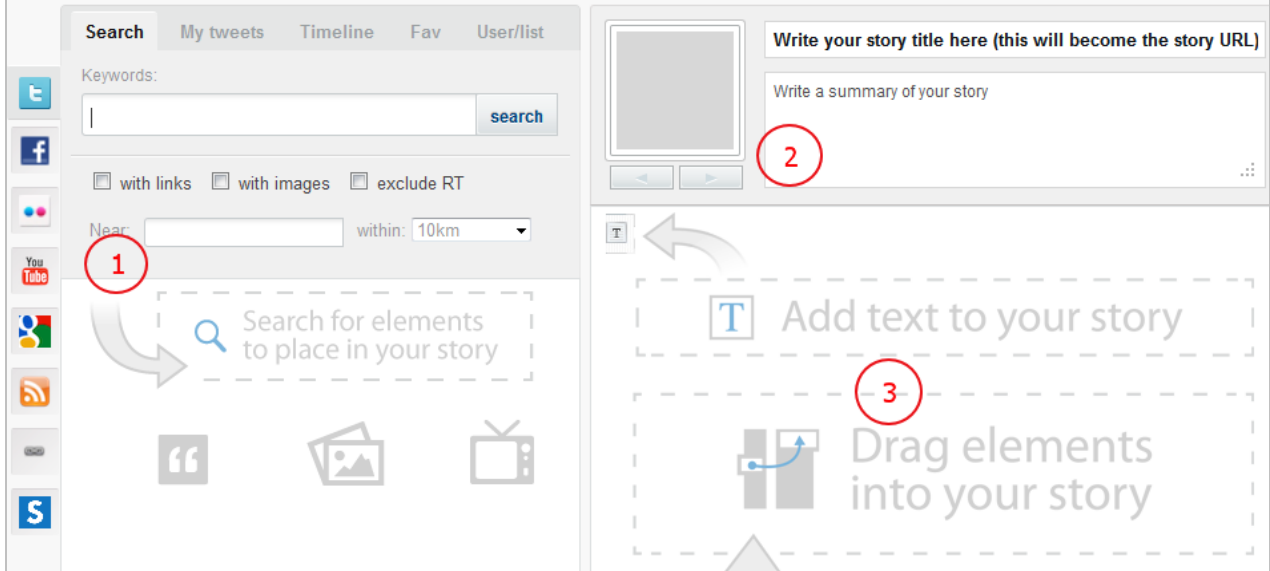

La partie 1 permet de sélectionner des blocs d'information provenant de sources multiples, la partie 2 permet de donner un titre et un descriptif à l'histoire que l'on crée (et qui générera ensuite une page thématique), enfin la partie 3 est celle dans laquelle on va glisser les contenus avec lesquels on souhaite alimenter l'histoire. Bien sûr, on peut aussi y ajouter du texte libre.

La première partie permet donc d'ajouter des contenus provenant de :

- Twitter ;
- Facebook ;
- Flickr ;
- Youtube ;
- Google ;
- Des flux RSS ;
- Lien vers une page web (URL) ;
- Storify.

Les possibilités d'ajout sont propres aux API de chacun de ces services. Ainsi pour Twitter il est possible de :

- Rechercher par mots-clés et ajouter des tweets par un "Drag and drop" dans la partie droite ;

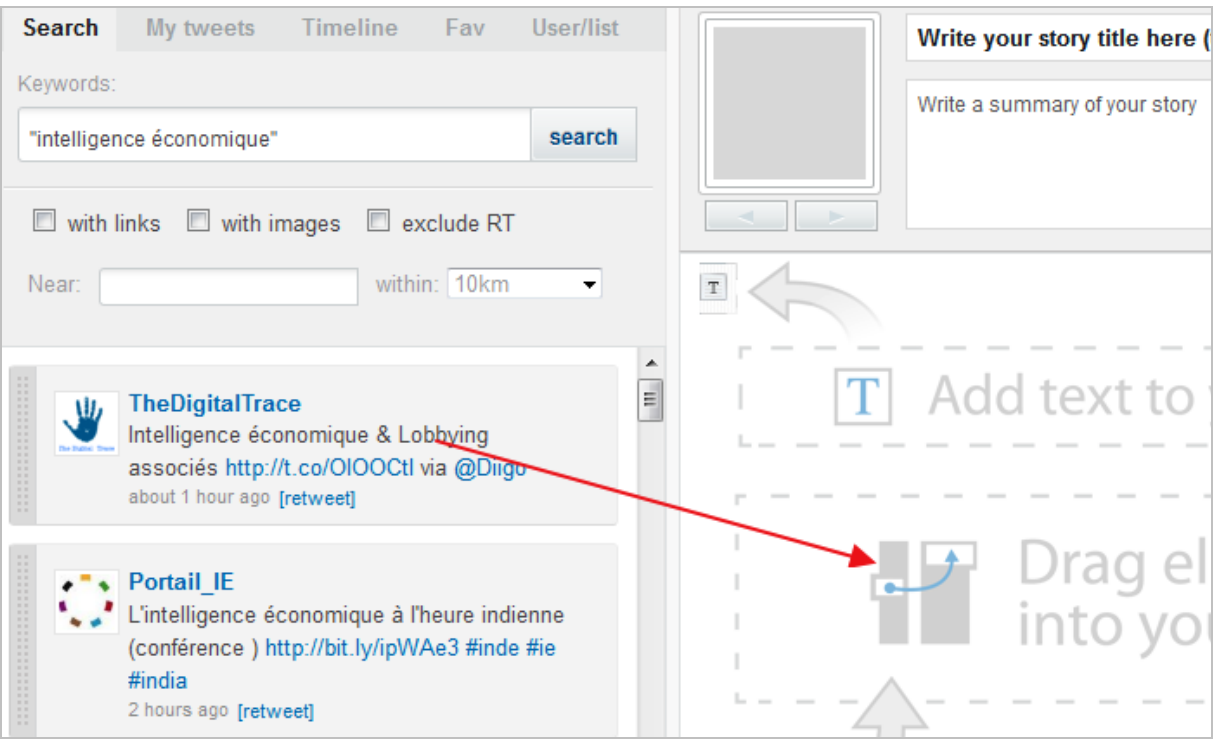

- Choisir parmi ses propres tweets ;

- Choisir parmi les tweets de ses followers ;
- Choisir parmi ses tweets favoris ;
- Choisir parmi les listes que l'on suit.

L'accès à Facebook ne permet qu'une recherche par mots-clés, à la différence de Flickr et Youtube que vous pouvez lier avec votre compte utilisateur.

L'onglet Google offre la possibilité d'ajouter des résultats provenant du moteur mais également de Google Actualités et de Google Images. L'onglet RSS permet quant à lui d'intégrer n'importe quel flux RSS et de sélectionner les items qui vous intéressent pour les intégrer dans la partie droite.

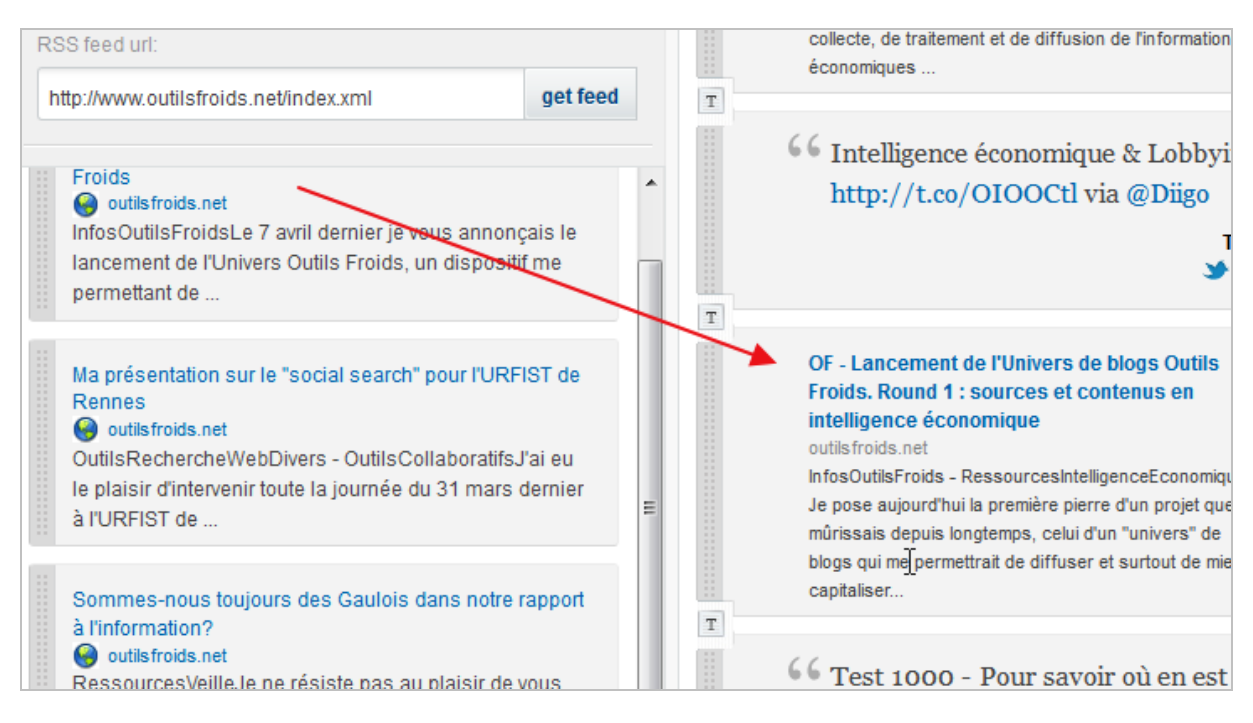

L'onglet "lien" permet tout simplement d'intégrer un lien vers une page. C'est ici également qu'il sera possible d'accéder au contenu provenant d'un compte Delicious en choisissant l'onglet "Get bookmarked urls", et en y ajoutant le pseudo du compte que l'on souhaite utiliser :

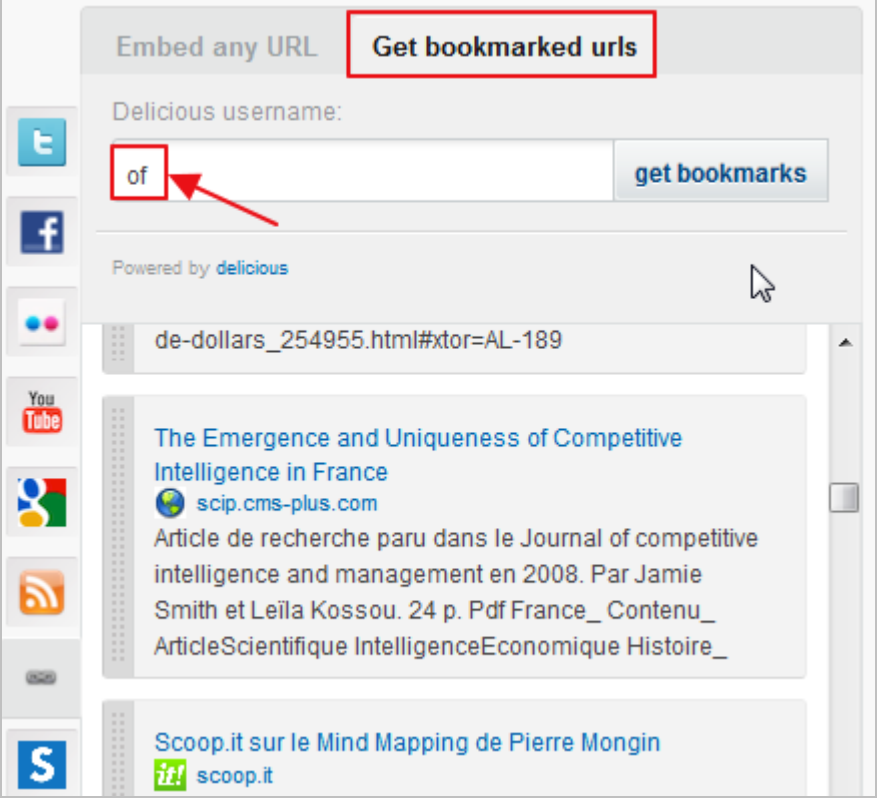

Enfin, l'onglet Storify permet d'interroger les pages créées par d'autres utilisateurs de ce service par mots-clés et d'en agréger les contenus sur la vôtre.

Ces contenus peuvent ensuite être disposés dans l'ordre que vous choisissez dans la page de droite.

Un menu défilant vous permet par ailleurs de choisir une image parmi celle existantes dans les contenus choisis afin d'illustrer votre page thématique :

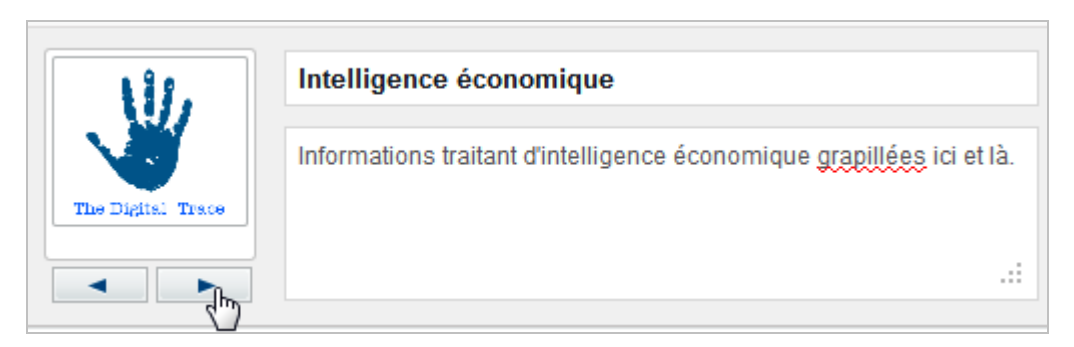

Lorsque votre page est prête vous pouvez :

- L'enregistrer en tant que brouillon ;
- La prévisualiser ;
- La publier.

Une fois publiée elle a cette apparence :

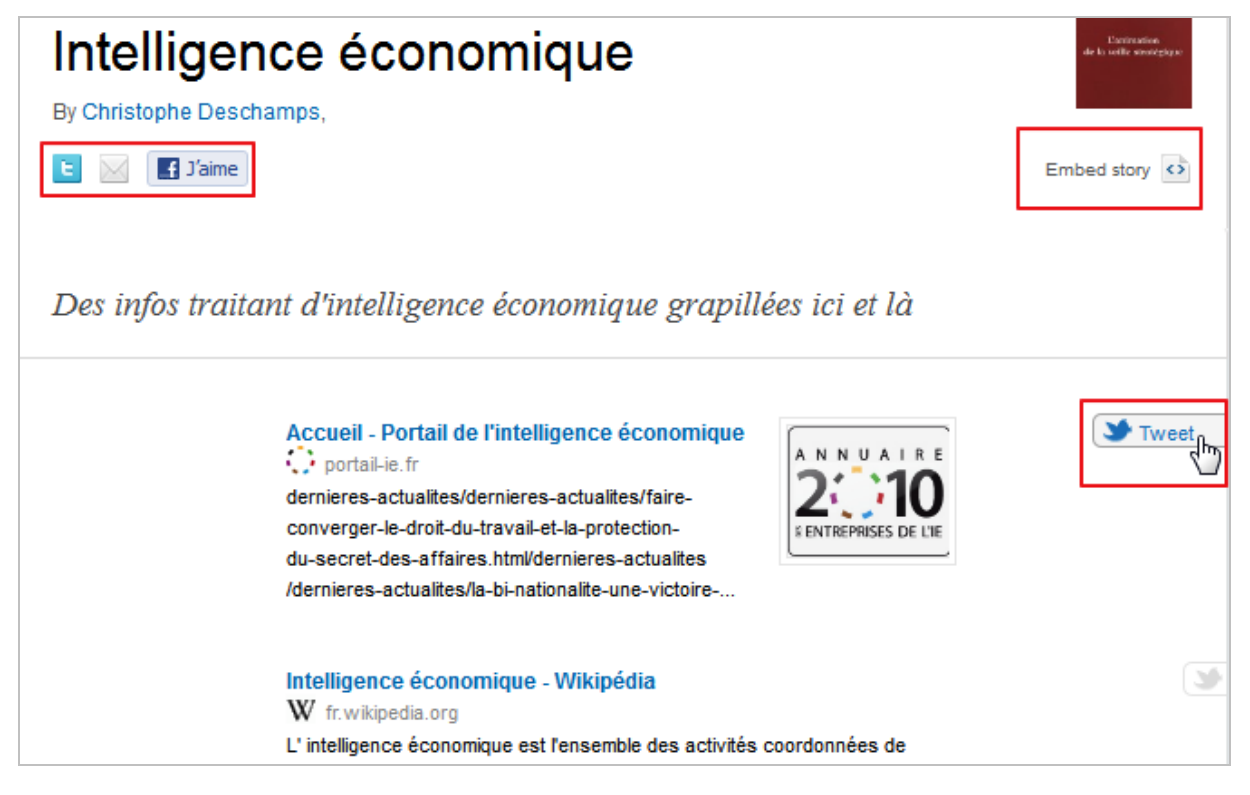

La page générée peut alors être :

- diffusée sur un blog en tant que widget ("embedded"). ;
- envoyée vers Twitter ou Facebook ;
- envoyée par email (le lien).

Par ailleurs, chaque élément présent dans la page peut être diffusé sur Twitter. Les "histoires" Storify peuvent être alimentées durant la navigation via un *bookmarklet* à glisser dans la barre de favoris de son navigateur. La page sur laquelle vous vous trouvez peut alors être intégrée vers une de vos histoires existantes ou initier la création d'une nouvelle histoire.

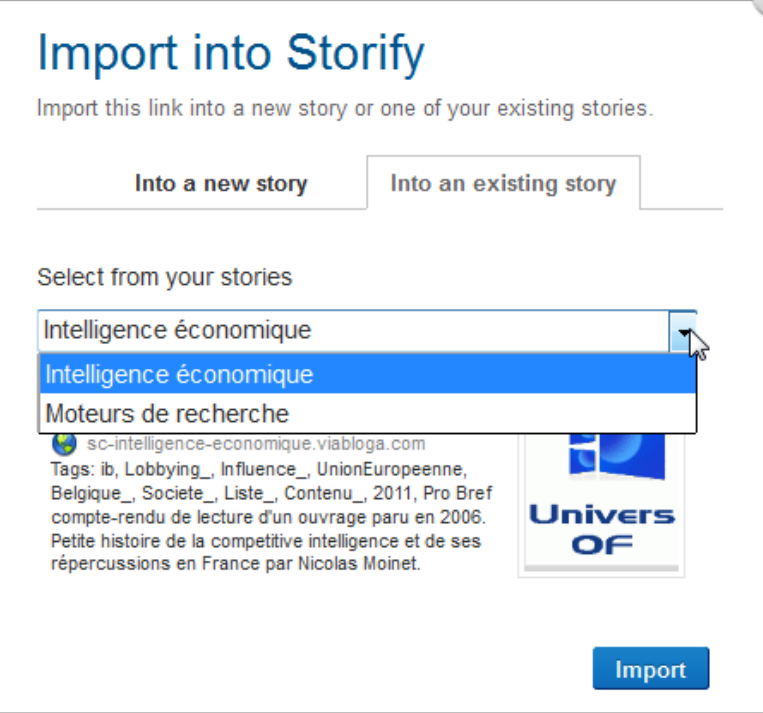

Il est à noter qu'en allant dans la partie "Settings" de son compte, il est possible de diffuser ce que l'on publie sur Storify directement vers ses comptes Twitter, Facebook, Wordpress (blog), Posterous, Tumblr et Mailchimp.

Peu de critiques à émettre sur ce service plutôt bien conçu sinon une, de taille : les pages/histoires générées ne produisent pas leur propre flux RSS. Etonnant ! Il est toutefois possible pour les lecteurs d'en suivre les changements en créant leur propre compte sur Storify et en utilisant le mécanisme de mise en relation de type "follower" proposé. On pourra également regretter l'impossibilité de tagger les items ajoutés à Storify afin de mieux les retrouver ultérieurement.

# *Curated.by*

**Curated.by** ([http://www.curated.by/\)](http://www.curated.by/) a été lancé en novembre dernier par Bastian Lehmann et Sam Street.

L'inscription se fait là encore via son compte Twitter. Si certains de vos followers utilisent déjà le service, alors la page d'accueil vous les affiche (2) ainsi que leur activité récente (1).

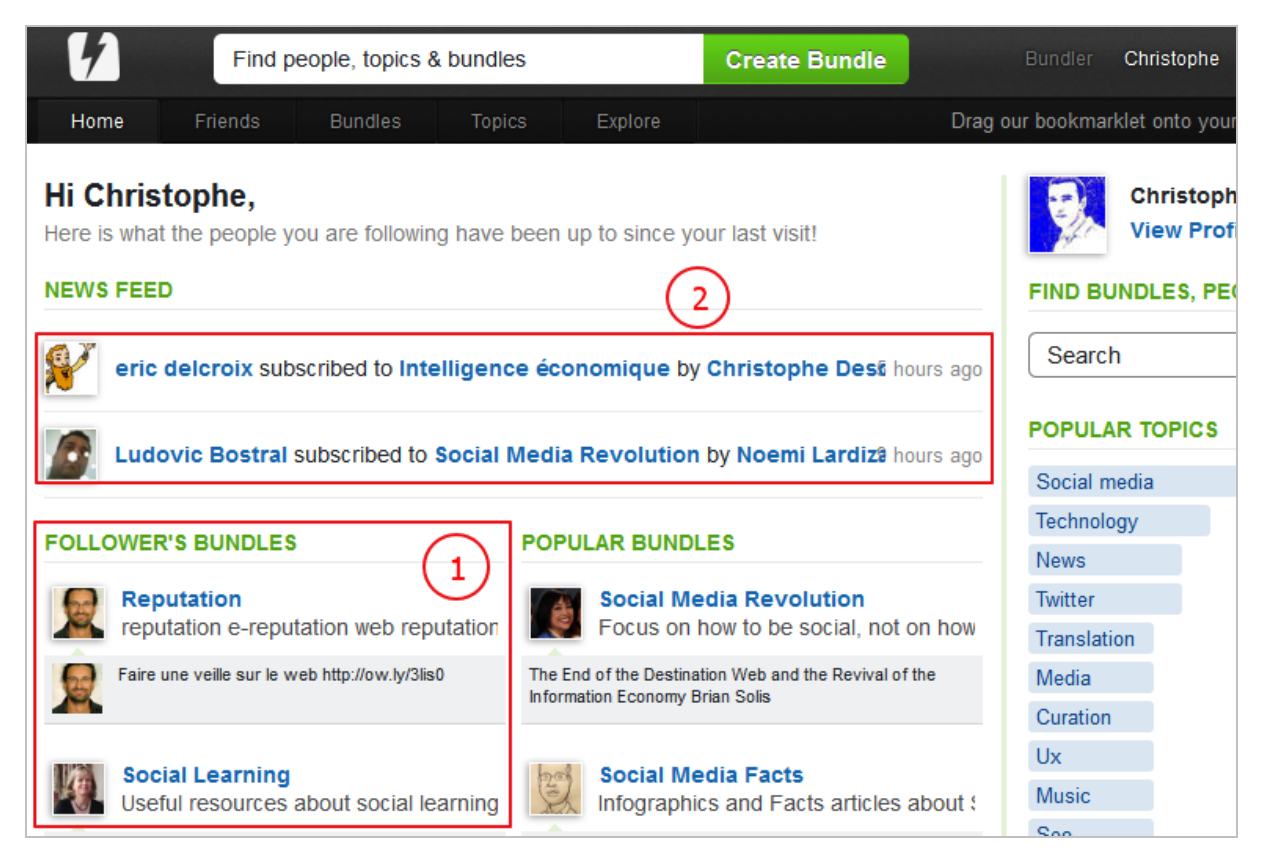

Dans Curated.by, la page thématique s'appelle un "bundle" (en français "paquet"). Il faut, pour en créer une, utiliser le moteur de recherche, qui est donc plus qu'un moteur de recherche.

A l'instar d'un Quora (voir lettre R&R n°117), il fait apparaître les intitulés des bundles existants lorsque vous commencez à taper, ainsi que les pseudos des utilisateurs et les thématiques (Topics).

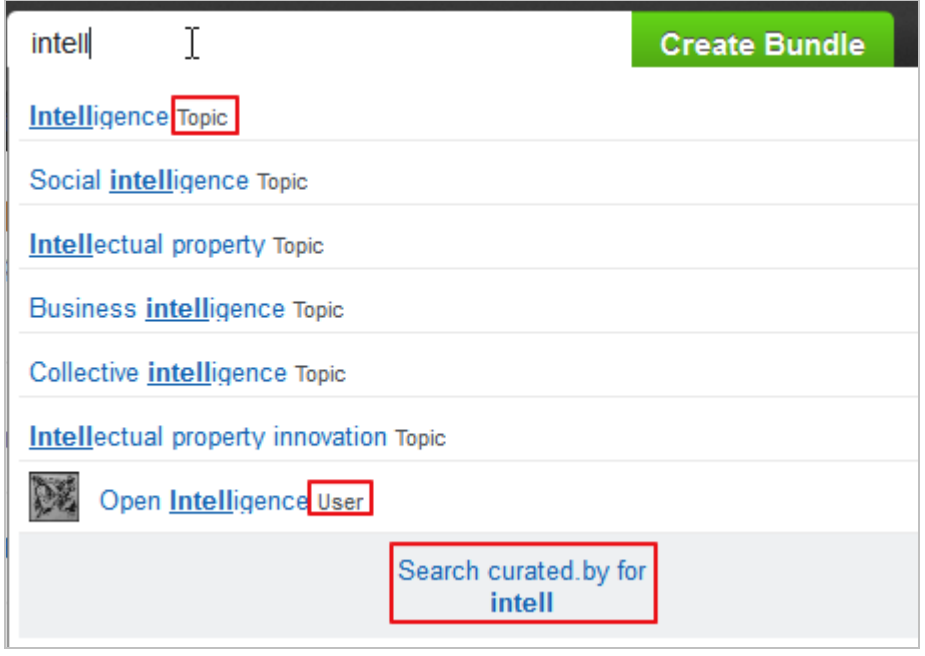

Il permet également de lancer directement votre recherche.

En écrivant votre thématique et en cliquant sur "*Create Bundle*", vous faites apparaître le formulaire suivant :

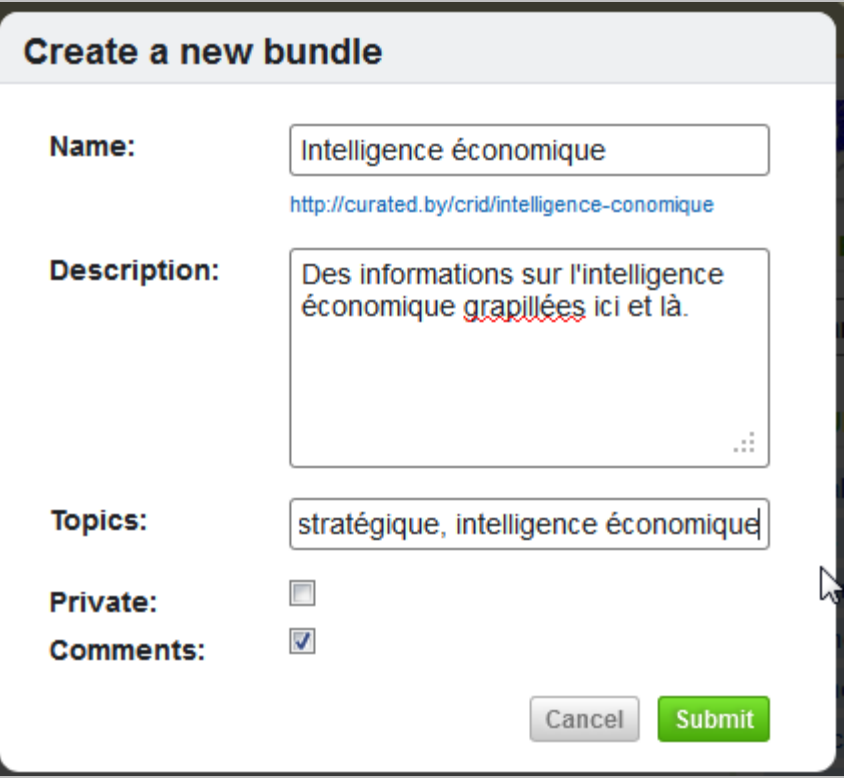

Une fois créé, votre bundle a cette apparence :

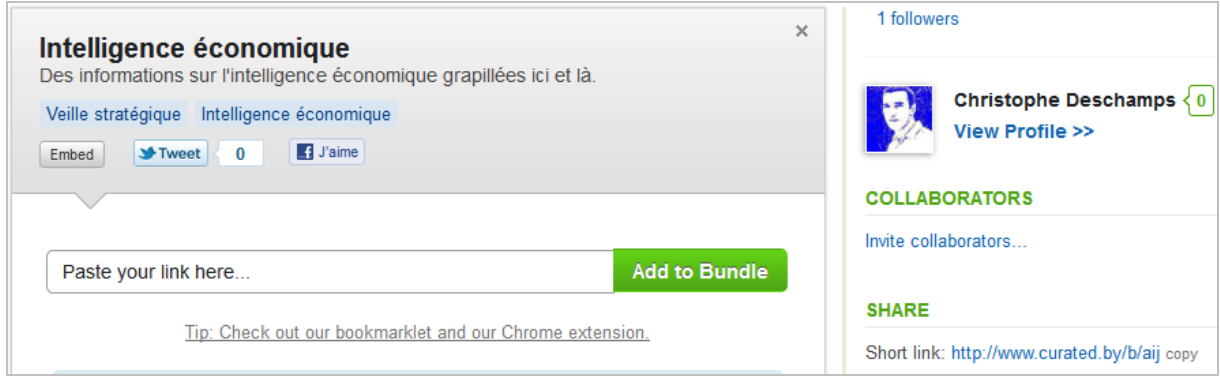

Vous pouvez alors commencer à l'alimenter.

A la différence de Scoop.it et Storify, le service ne met pas de contenus à disposition, que vous pourriez ajouter directement dans une interface intégrée (cf. Storify ci-dessus). Les pages que vous souhaitez partager seront donc ajoutées au fil de vos lectures, grâce au bookmarklet disponible sur la page d'accueil du bundle, ou dans la rubrique "Tools". Apparaît alors une interface d'enregistrement qui vous permet de sélectionner le bundle auquel vous souhaitez ajouter la page sur laquelle vous vous trouvez (il est nécessaire de le sélectionner) et de cliquer sur "*Save*".

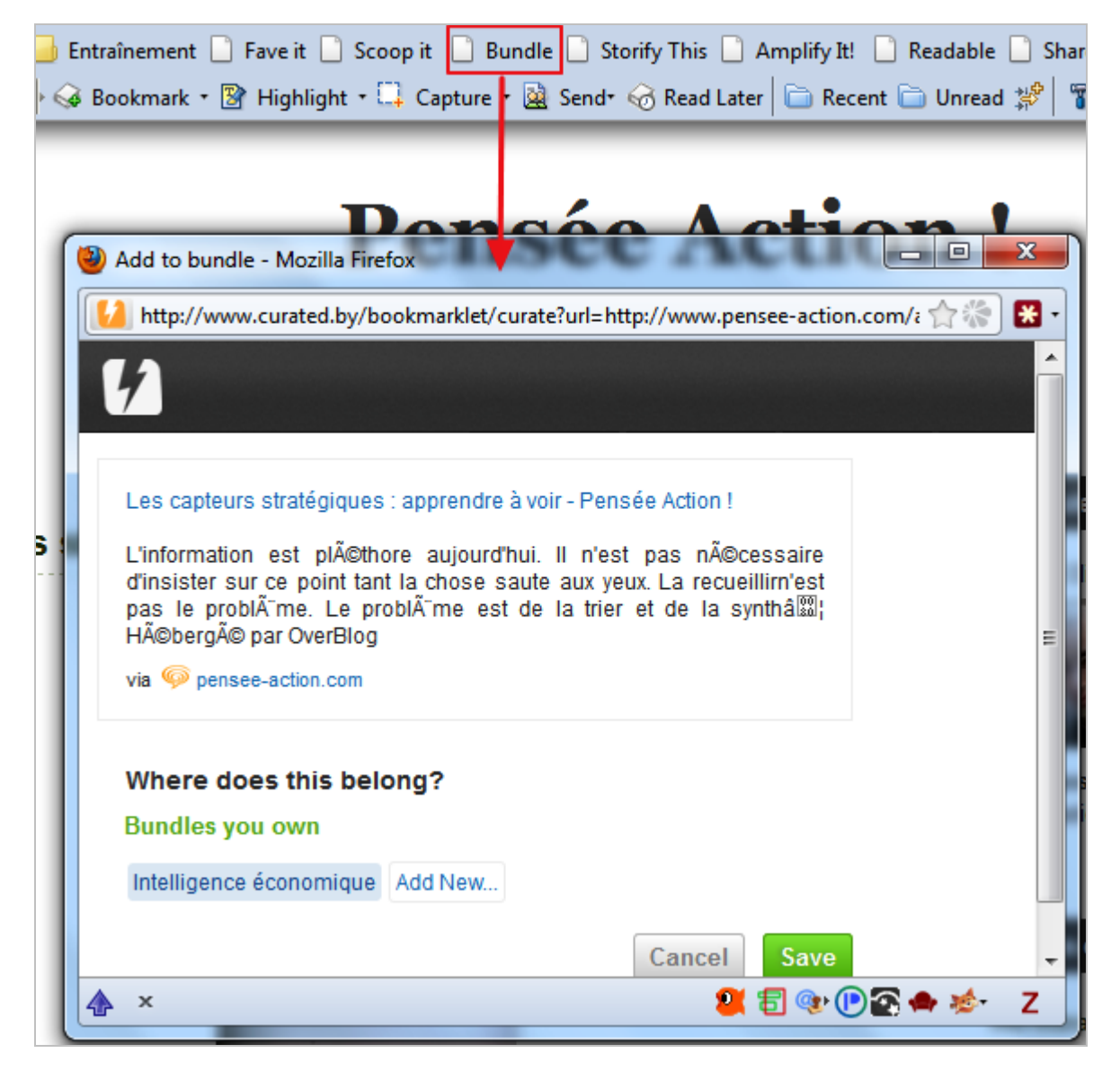

Comme on le constate, les lettres accentuées ne sont pas gérées. Par ailleurs ni le titre, ni l'extrait (choisi automatiquement par le service) ne sont éditables. Une fois publié, il est en revanche possible à l'auteur d'y ajouter une annotation.

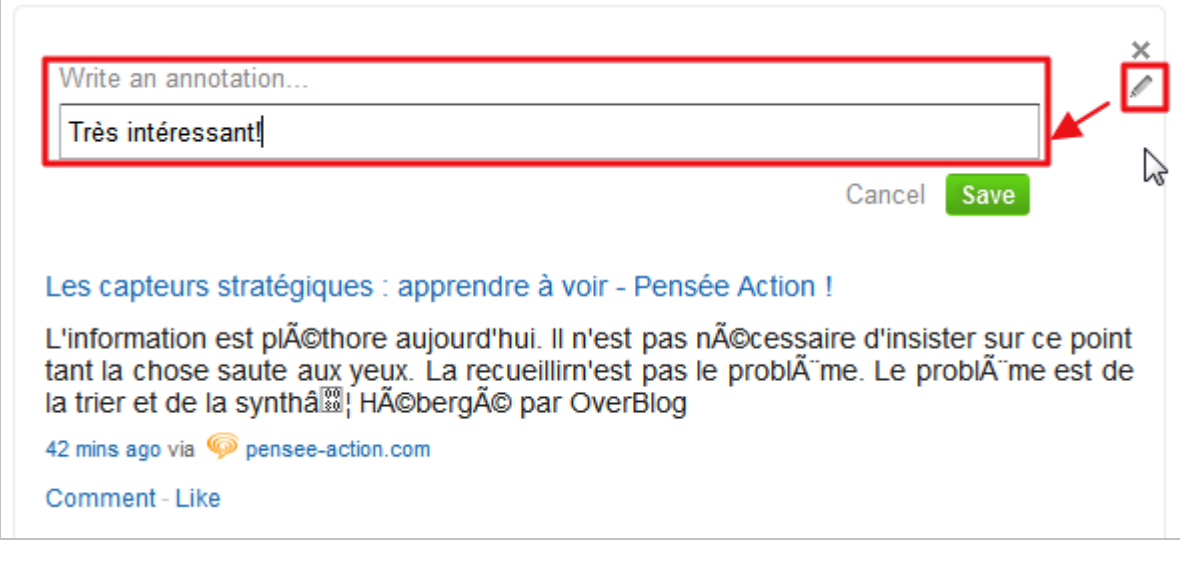

Quant aux lecteurs, ils pourront commenter l'élément et/ou lui ajouter un "like".

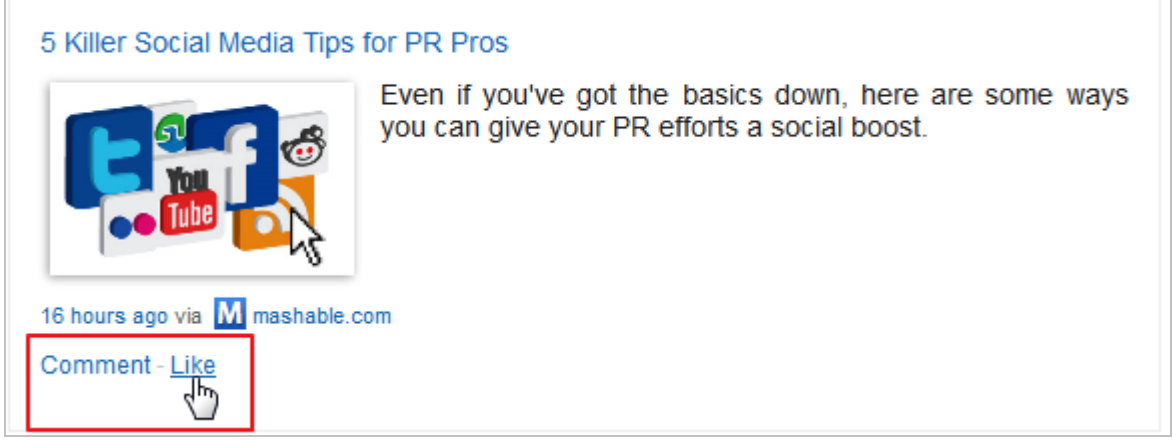

Terminons cette découverte de Curated.by en revenant sur la page d'accueil où plusieurs onglets permettent :

- d'accéder à la liste des utilisateurs du service qui vous suivent (followers) ;
- de retrouver l'ensemble des bundles que vous suivez ;
- d'accéder à l'ensemble des thématiques (topics) relatives aux bundles suivis.

A l'instar de Storify, Curated.by ne propose pas de flux RSS permettant de s'abonner aux contenus des bundles. La seule manière de les suivre est donc de s'abonner à ces services afin de les "follower". Si on comprend la logique marketing à l'œuvre, de captation/rétention des utilisateurs, dans le but de centraliser les contenus créés et les interactions et d'enrichir ainsi la plateforme, on peut douter de cette démarche de fermeture à l'heure où chacun souhaite organiser ses contenus de la manière qui lui semble la plus adaptée à ses besoins. Ce choix est d'autant plus risqué que des concurrents comme Scoop.it (cf. l'article du mois dernier) offrent des flux RSS par pages thématiques.

Pour conclure à l'issue de ce troisième article consacré à la curation, notre avis n'a pas changé par rapport à ce qu'il était dans l'article de mars (n° 124). Ces services sont intéressants dans les innovations qu'ils proposent en terme de diffusion et de mise en scène de l'information, ainsi que dans la facilité de publication qu'ils offrent à tout un chacun. La "révolution" de la curation n'est toutefois qu'une révolution du nombre (mieux agréger plus de contenu) et pas des usages, car ces pratiques existent depuis plusieurs années déjà. On prendra garde toutefois de conclure trop vite. Si, il y a quelques années, le web 2.0 a modifié nos

comportements, ceux-ci ont justement acquis statut de phénomène (notamment celui du "contenu généré par les utilisateurs" ou CGU) parce qu'ils se produisaient à l'échelle de plusieurs millions de personnes. Parfois atteindre une masse critique suffit. Qu'en sera-t-il de la curation ?

### *Christophe Deschamps*

*Consultant et formateur en gestion de l'information. Responsable du blog Outils Froids [\(http://www.outilsfroids.net/\)](http://www.outilsfroids.net/)*

**Réagissez à cet article sur le blog des abonnés d'Abondance : [http://blog-abonnes.abondance.com/2011/05/les-outils-de-la-curation-storify](http://blog-abonnes.abondance.com/2011/05/les-outils-de-la-curation-storifyet.html)et.html**